#### **map tips does not show images correctly anymore... on Linux**

*2016-10-04 01:08 AM - Adam Szieberth*

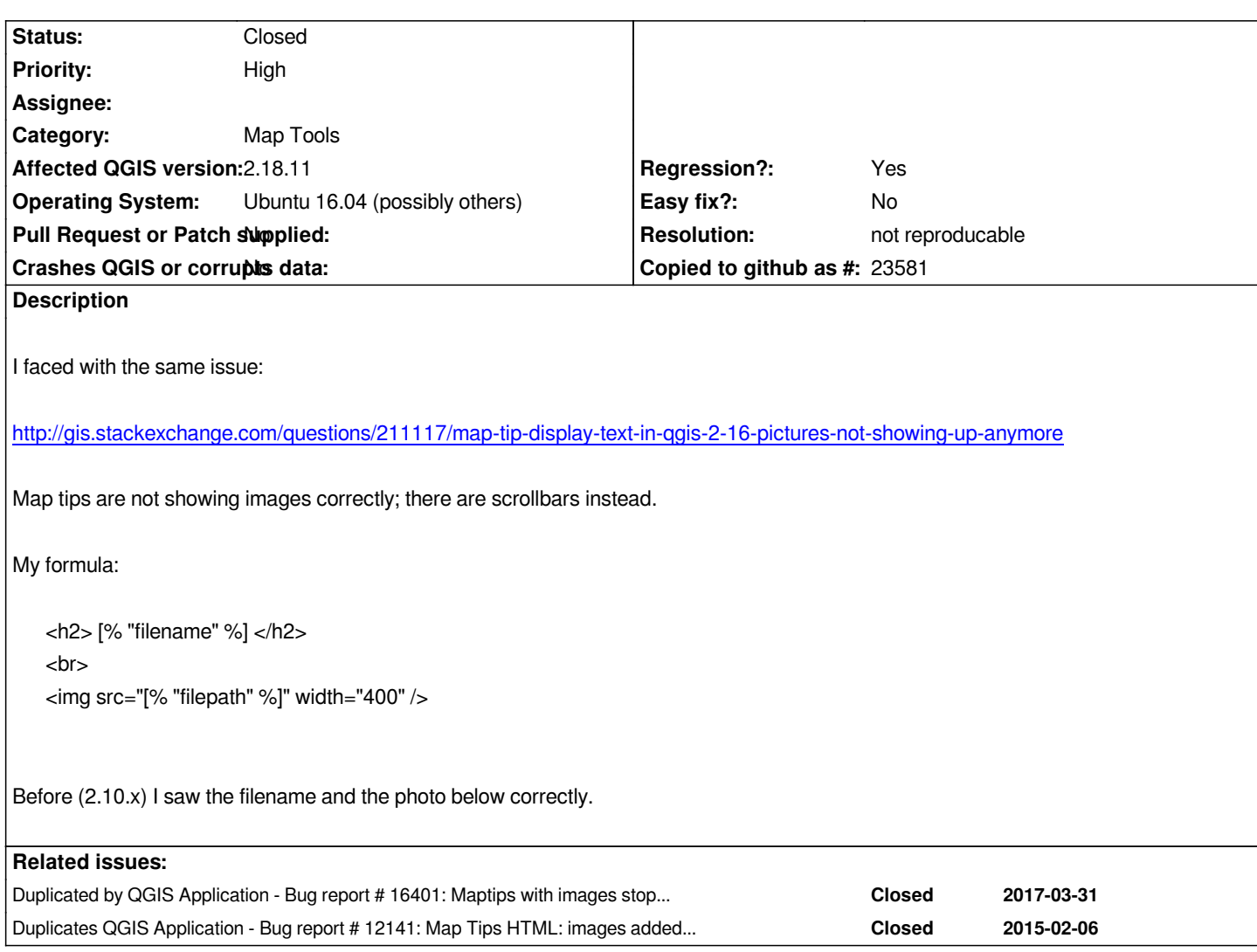

## **History**

# **#1 - 2016-10-04 01:42 AM - Adam Szieberth**

*Enclosing content in divs worked as I posted in my answer on SE:*

*<div style="width:400;height:320"> <div style="height:20; margin: 0 auto;"> [% "filename" %] </div> <div style="height:300; margin: 0 auto;"> <img style="max-width:400px; max-height:300px;" src="[% "filepath" %]" /> </div> </div>*

*However, I believe many have formatted they map tip html according to this answer (as did I):*

# *http://gis.stackexchange.com/a/160131/44921*

*This issue is related to the plain and common practice mentioned by this SE answer.*

#### **#2 - 2017-04-30 09:59 AM - Alexander Bruy**

*- Duplicated by Bug report #16401: Maptips with images stopped to work in 2.18 added*

#### **#3 - 2017-04-30 10:00 AM - Alexander Bruy**

- *OS version deleted (XP)*
- *Description updated*
- *Priority changed from Normal to Severe/Regression*
- *Operating System deleted (Windows)*

*Raising priority as this is regression.*

#### **#4 - 2017-04-30 10:31 AM - Giovanni Manghi**

- *Affected QGIS version changed from 2.16.3 to 2.18.4*
- *Target version set to Version 2.18*

# **#5 - 2017-04-30 05:08 PM - Giovanni Manghi**

*- Regression? set to Yes*

## **#6 - 2017-04-30 05:08 PM - Giovanni Manghi**

*- Priority changed from Severe/Regression to High*

#### **#7 - 2017-05-01 01:10 AM - Giovanni Manghi**

*- Easy fix? set to No*

#### **#8 - 2017-05-12 04:11 PM - Giovanni Manghi**

- *Status changed from Open to Closed*
- *Resolution set to not reproducable*

*work as expected on 2.18.7*

## **#9 - 2017-06-09 11:56 AM - Giovanni Manghi**

- *Affected QGIS version changed from 2.18.4 to 2.18.9*
- *Status changed from Closed to Open*
- *Resolution deleted (not reproducable)*

*seems with local image is still broken and in 2.14 was ok.*

#### **#10 - 2017-06-09 12:38 PM - Alexander Bruy**

#### *- Status changed from Open to Closed*

*Seems now you need to specify image size and follow strict HTML rules, then it works.*

#### **#11 - 2017-07-19 01:24 PM - Pavel Diptan**

*- File Map\_Tips\_empty\_dialog.png added*

- *File Attribute\_table.png added*
- *File identify\_features\_code.png added*
- *File identify\_features\_working.png added*
- *File Map\_Tips\_code.png added*

*Alexander Bruy wrote:*

*Seems now you need to specify image size and follow strict HTML rules, then it works.*

*Can you provide an example of working HTML code? The one specified by Adam Szieberth doesn't work.*

*The HTML code that used to work for me pre 2.14.x:*

*[%CONCAT('<img src="',"filepath",'" width="640"></img>')%]*

*The new HTML code as recommended above doesn't work for me:*

*<div style="width:400;height:320"> <div style="height:20; margin: 0 auto;"> [% "filename" %] </div> <div style="height:300; margin: 0 auto;"> <img style="max-width:400px; max-height:300px;" src="[% "filepath" %]" /> </div> </div>*

*Below are a bunch of images trying to explain my problem as clearly as possible and my system information. Does anyone know why Map tips don't work (they are not working on a whole bunch of Linux machines, unable to test on Windows). Is there an error in the code I am using?*

*When using map tips, the filename of the image comes up, but the image itself is blank:*

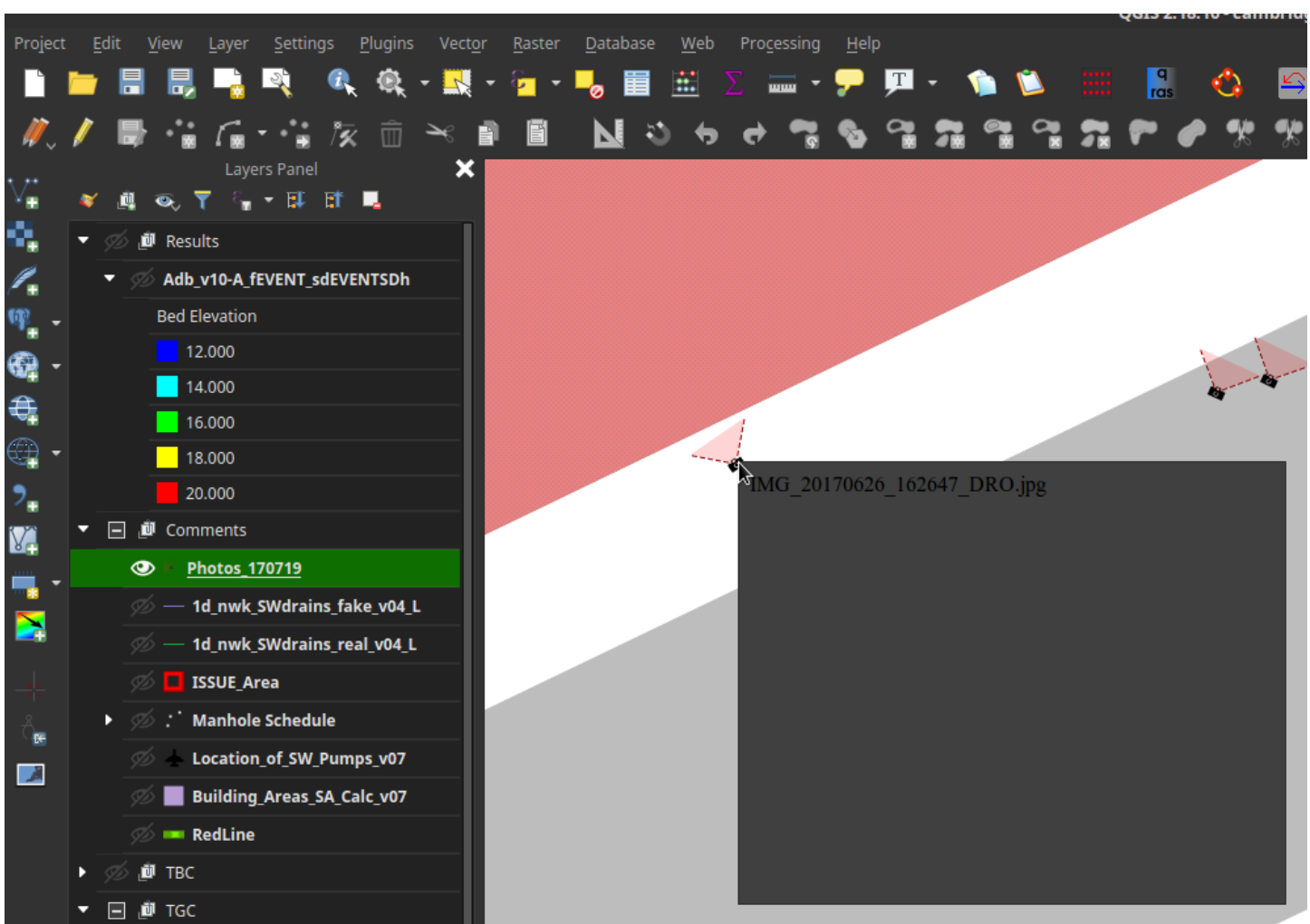

*The HTML code is as specified above:*

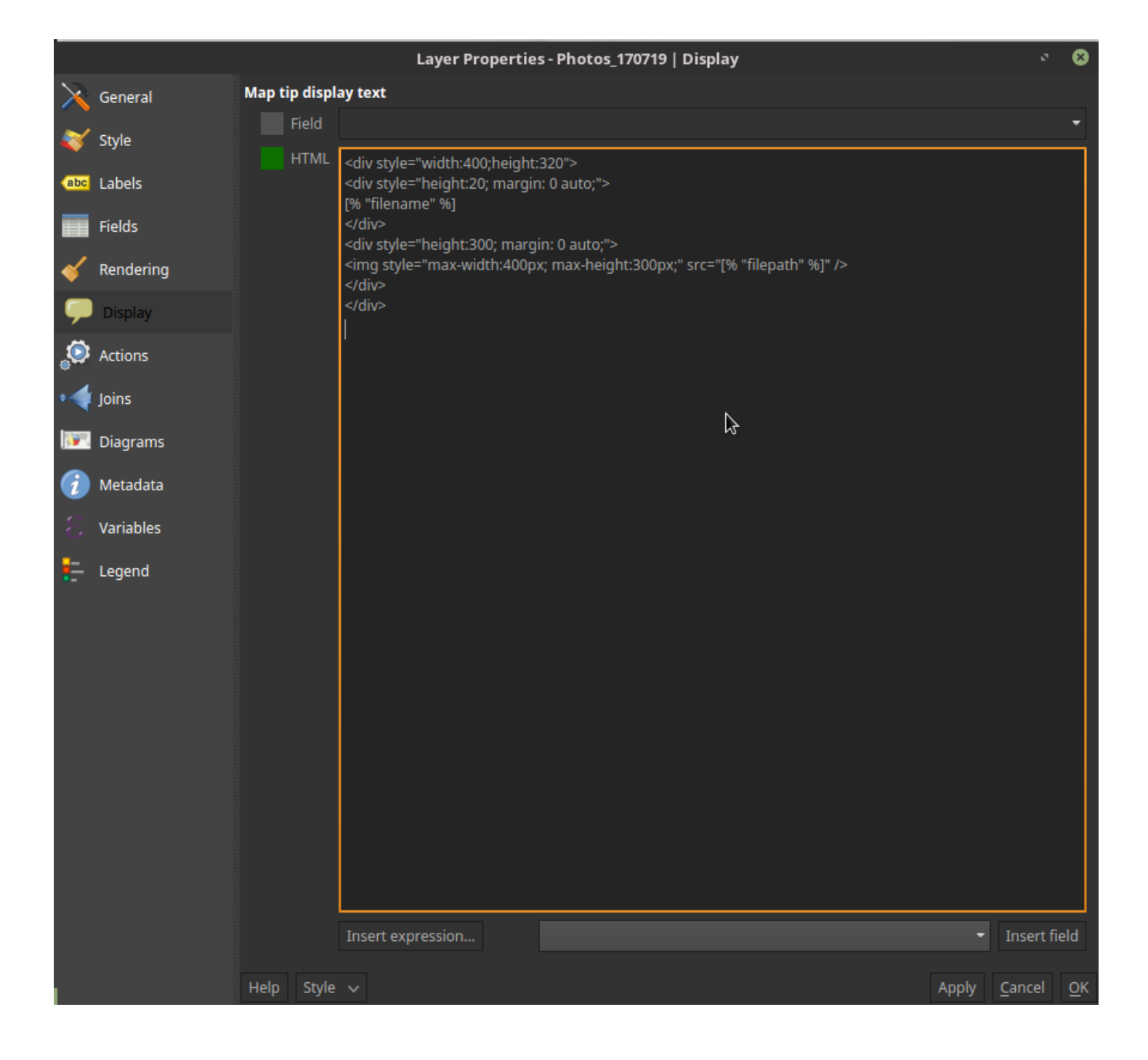

#### *The attribute table showing filepath:*

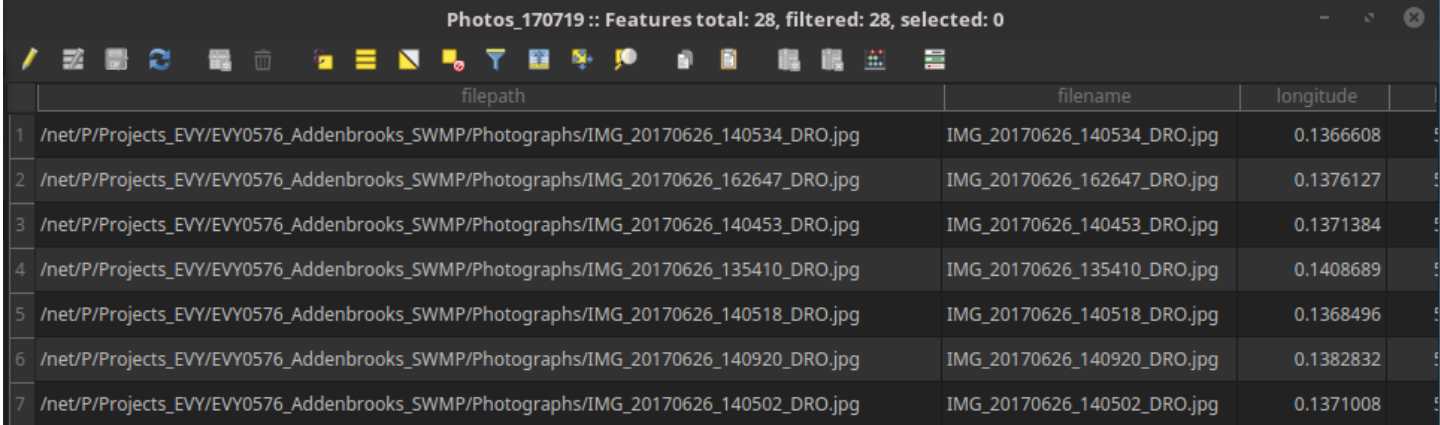

# *The weird thing is that identify features works:*

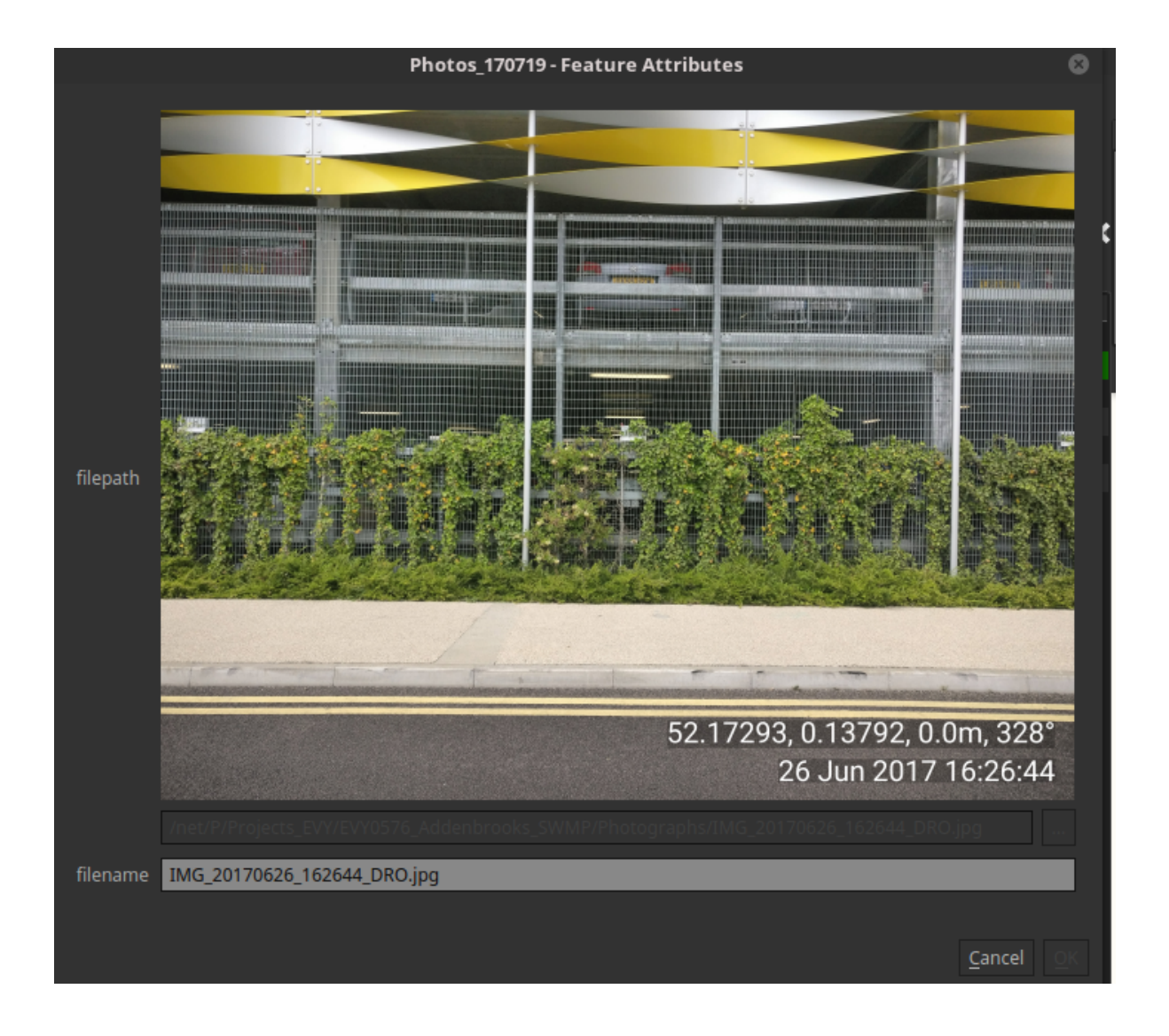

# *When filepath is set to be 'Photo':*

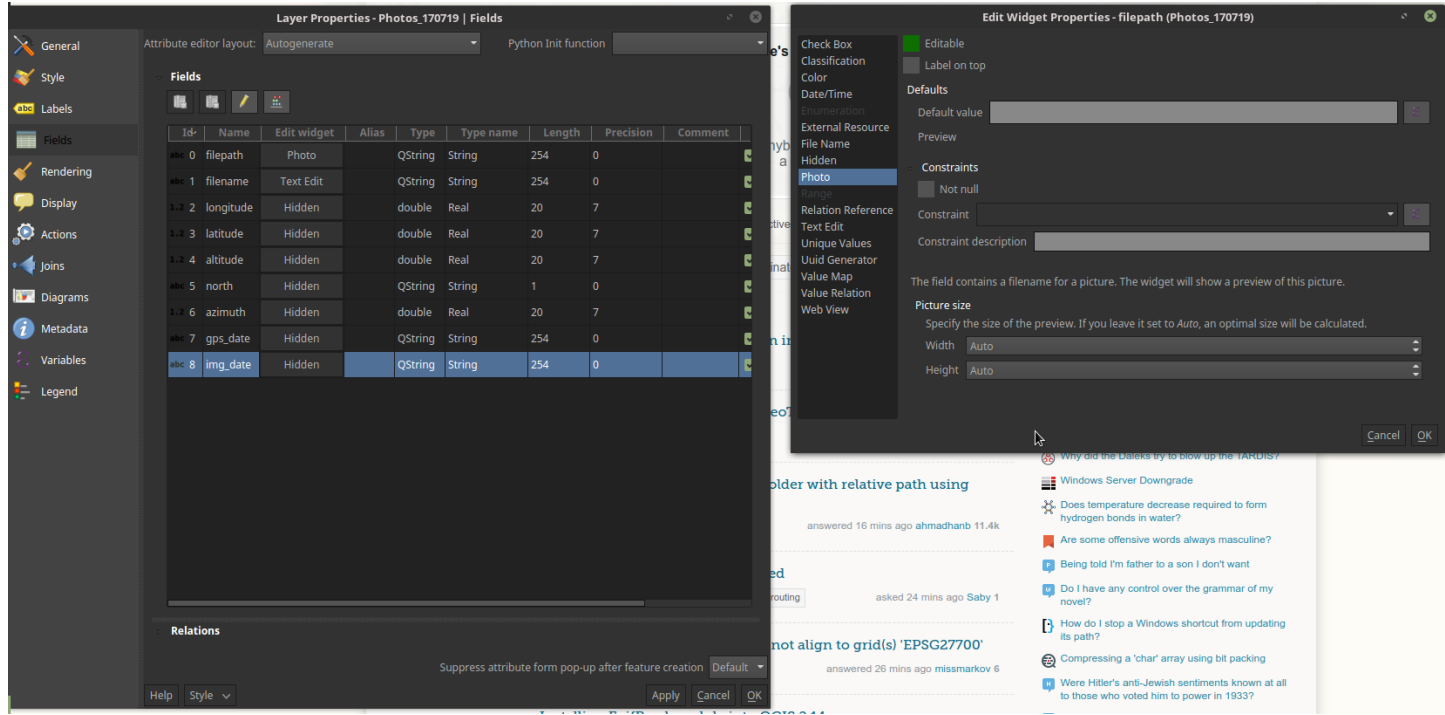

*My system:*

*Kernel: 4.4.0-83-generic x86\_64 (64 bit) Desktop: MATE 1.14.1 Distro: Linux Mint 18 Sarah QGIS version 2.18.10 QGIS code revision 59e0f78 Compiled against Qt 4.8.7 Running against Qt 4.8.7 Compiled against GDAL/OGR 1.11.3 Running against GDAL/OGR 1.11.3 Compiled against GEOS 3.5.0-CAPI-1.9.0 Running against GEOS 3.5.1-CAPI-1.9.1 r4246 PostgreSQL Client Version 9.5.2 SpatiaLite Version 4.3.0a QWT Version 5.2.3 PROJ.4 Version 492 QScintilla2 Version 2.9.1*

#### **#12 - 2017-07-19 07:16 PM - Giovanni Manghi**

*- Affected QGIS version changed from 2.18.9 to 2.18.10*

*- Subject changed from map tips does not show images correctly anymore to map tips does not show images correctly anymore... on Linux*

*- Status changed from Closed to Open*

*- Operating System set to Ubuntu 16.04 (possibly others)*

*The HTML code that used to work for me pre 2.14.x:*

*[...]*

*The new HTML code as recommended above doesn't work for me:*

*[...]*

*this snippets as also the one in the description... al works fine on Windows 2.14.16 or 2.18.10, they "just" don't work on Linux.*

# **#13 - 2017-07-25 07:44 PM - Giovanni Manghi**

*- Affected QGIS version changed from 2.18.10 to 2.18.11*

#### **#14 - 2017-10-03 01:38 PM - Alexander Bruy**

*- Status changed from Open to Feedback*

*Works fine on all systems with strict HTML*

*<img src="file:///path/to/image.png" width=200 height=200/>*

## **#15 - 2017-10-03 02:29 PM - Giovanni Manghi**

*- Resolution set to not reproducable*

*- Status changed from Feedback to Closed*

## **#16 - 2017-11-28 12:53 PM - Alexander Bruy**

*- Duplicates Bug report #12141: Map Tips HTML: images added with <img src> are only shown if source is a local file added*

#### **#17 - 2017-12-28 09:31 PM - Bernd Vogelgesang**

*Nice to finally find that this works when adding "file://" to the path.* 

*But still it's a regression from the state before, when a simple path like it is generated e.g. from Photo2shape-plugin does not work anymore.*

*Neither intuitive nor to be expected.*

**Files**

*Furthermore it's not documented anywhere, and after month of not being able to get some work done which would have relied on that function, I accidently stumbled upon this bug report.*

### **#18 - 2018-09-09 04:29 PM - Marco Bernasocchi**

*The most portable way to use this (assuming you have the images in the same folder as the project) currently (tested on 3.2 - ubuntu) is:*

*<img src="file://[% @project\_home %]/[% "your\_relative\_picture\_path" %]" />*

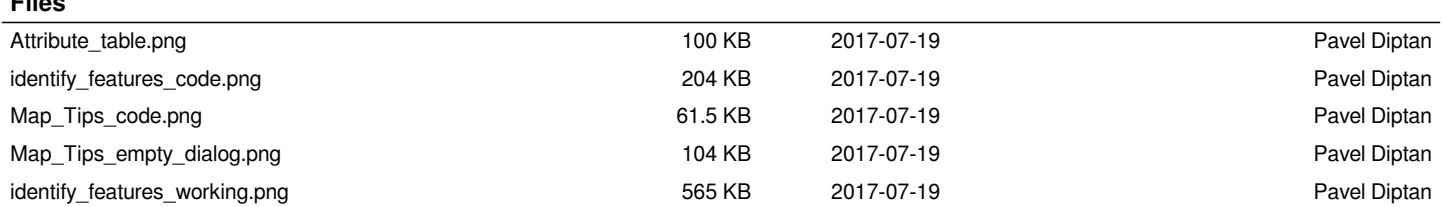